# Инструкция по настройке ПК для проведения ОГЭ по информатике на территории г. о. Тольятти для платформ Windows XP, Vista, 7, 8, 8.1, 10

### Создание локального пользователя ПК с ограниченными правами:

#### Необходимо создать нового пользователя:

оимя пользователя «gia»,

опароль «giagiagia».

Для этого:

- Загрузиться под учётной записью администратора:
- «Пуск»  $\rightarrow$  «Выполнить»  $\rightarrow$  (или нажать комбинацию «WIN+R» набрать lusrmgr.msc  $\rightarrow$  «ОК»  $\rightarrow$  «Действие»  $\rightarrow$  «Пользователи»  $\rightarrow$  «Новый пользователь»

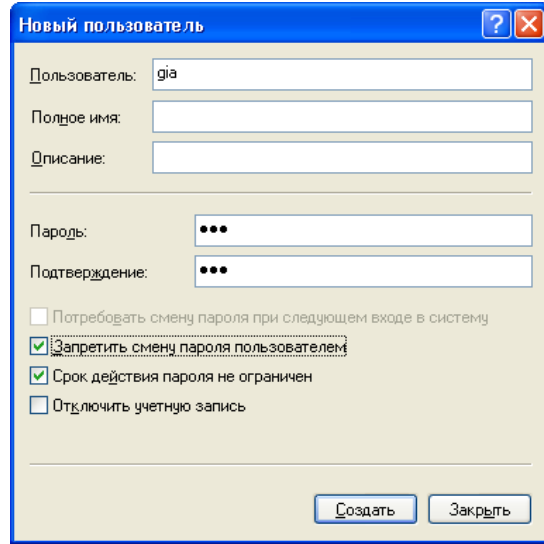

Пароль задается одинаковым для всех компьютеров.

### Обеспечение недоступности к файлам, не используемым на экзамене

Удалить (с последующей очисткой корзины) или переместить все файлы и каталоги, не используемые на экзамене, в один каталог, например «Учебное» и запретить пользователю gia доступ к данному каталогу.

Для этого следует, вызвав контекстное меню на каталоге, выбрать «Общий доступ и безопасность...» в открывшемся окне <Свойства: имя каталога> добавить пользователя gia в область <Группы или пользователи> и выставить запрет на доступ этому каталогу  $\mathbf{K}$ пользователю gia:

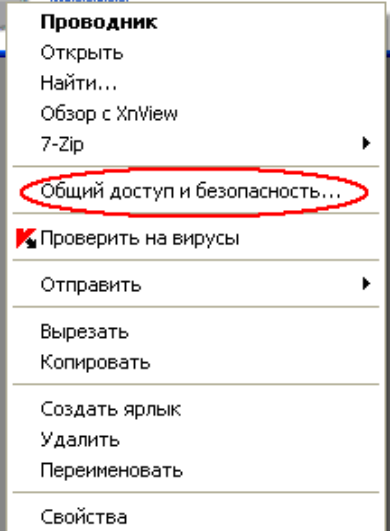

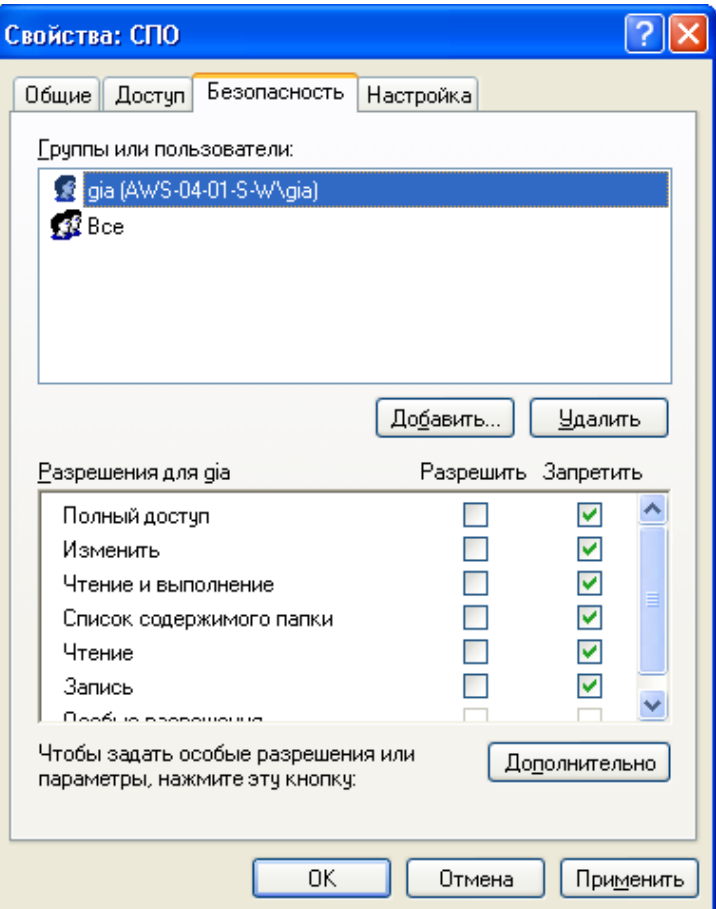

В том случае, если строки в контекстном меню «Общий доступ и безопасность…» нет, следует включить эту возможность, убрав флажок «Использовать простой общий доступ к файлам»:

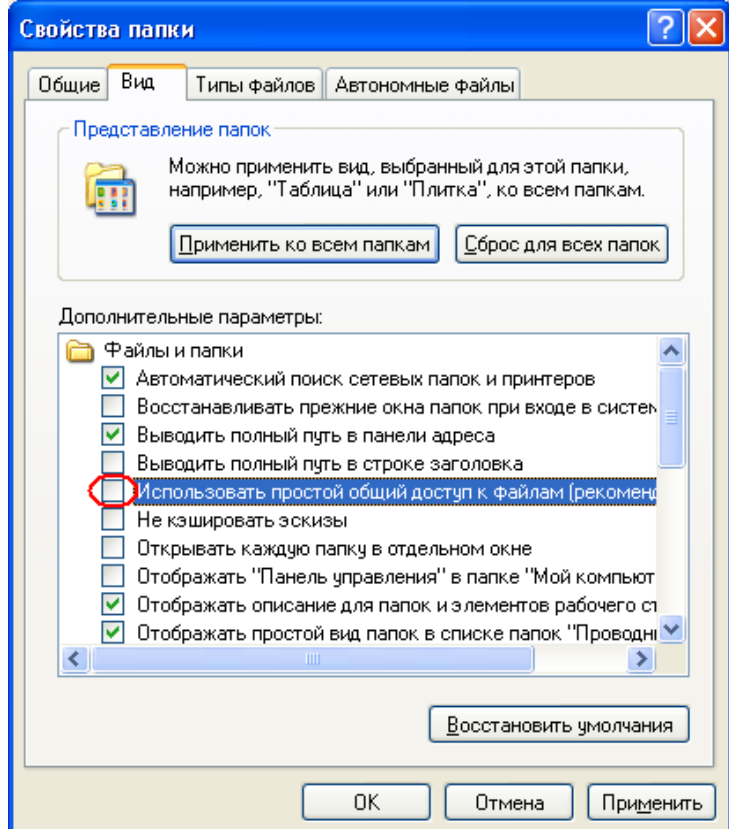

## **Включить отображения расширения файлов**

• В Проводнике в меню «Вид» установить флажок на параметр «Расширения имен файлов»

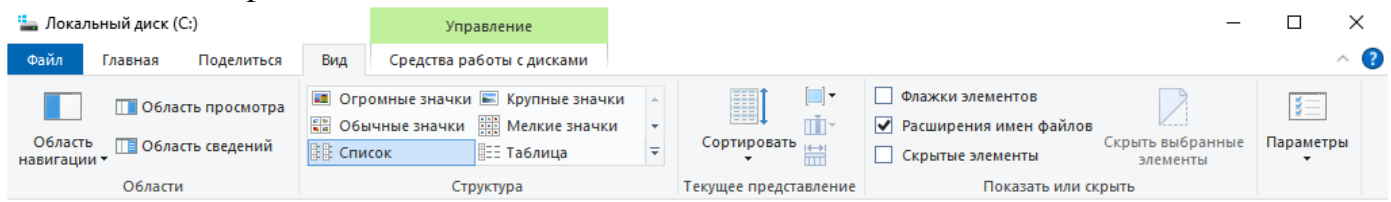

# **Блокировка на физическом и программном уровне выхода в Интернет и в локальную сеть,**

### **а также возможность пользоваться беспроводными видами связи**

• «Пуск» → «Выполнить» → (или нажать комбинацию «WIN+R») и набрать devmgmt.msc  $\rightarrow \text{wOK}$ 

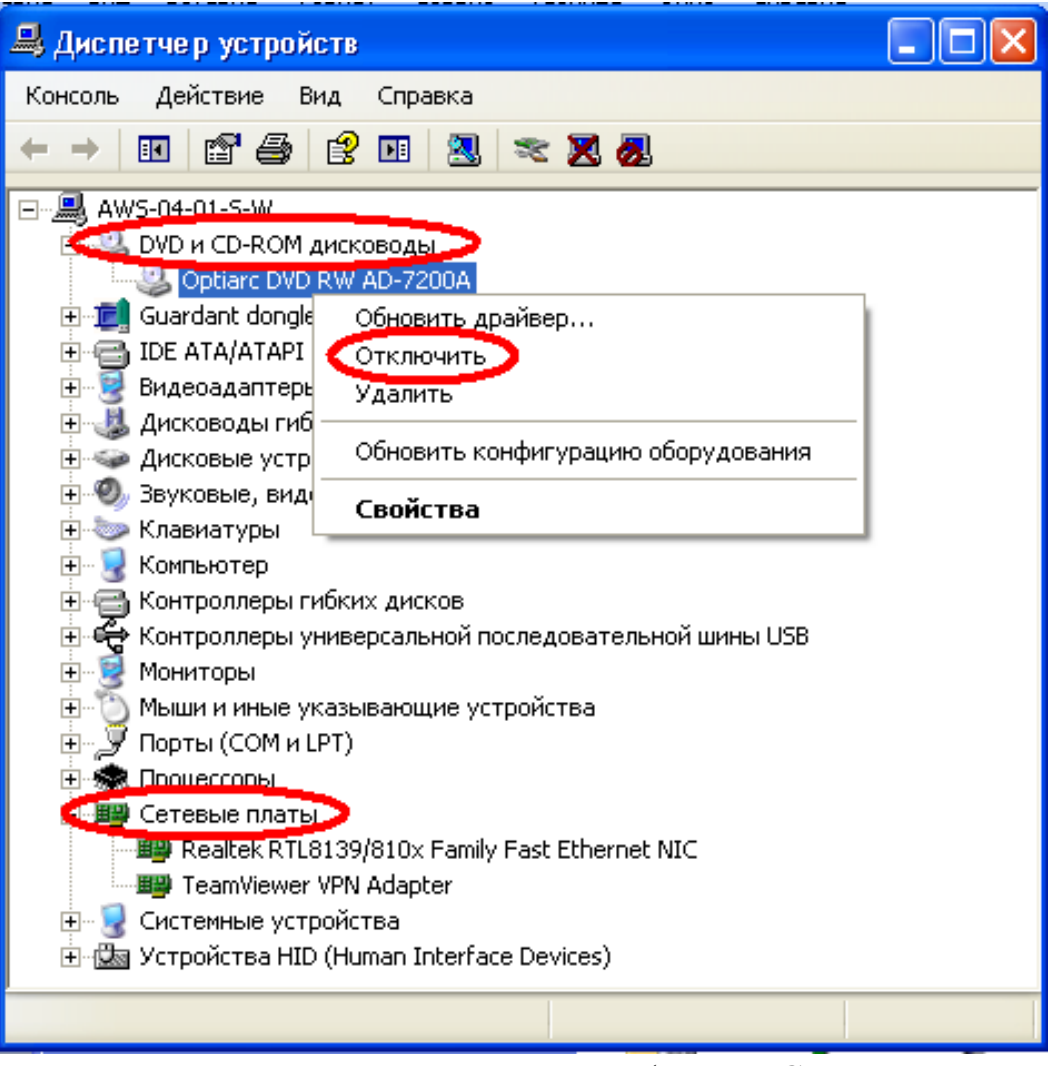

- Следует отключить все накопители (FDD, CD- и DVD-приводы, считыватели карт памяти и пр.), а также все сетевые платы, вне зависимости от среды передачи (проводные, беспроводные).
- Если устройство Bluetooth имеется в системе, то его тоже необходимо отключить.